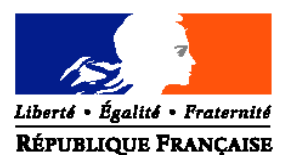

## MINISTERE DE L'AGRICULTURE, DE L'ALIMENTATION, DE LA PECHE ET DE LA RURALITE

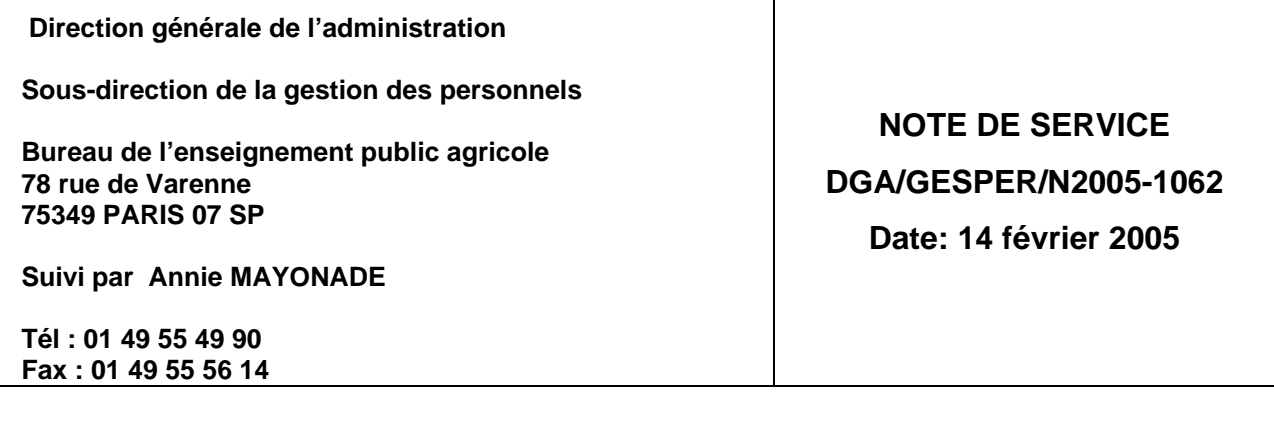

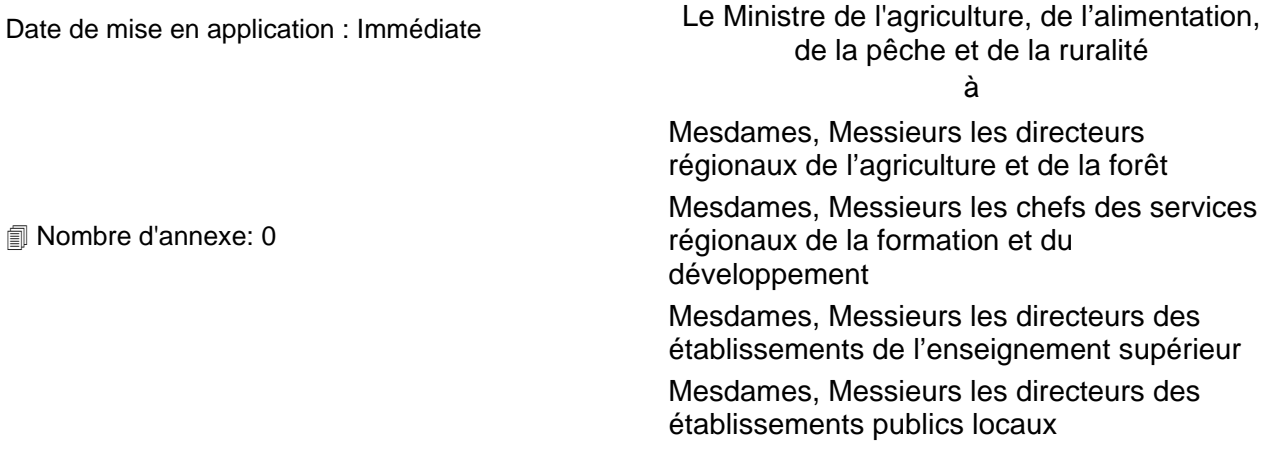

**Objet :** Complément à la note de service DGA/GESPER/N2004-1368 du 20/12/2004 relative à l'avancement à la hors classe des professeurs certifiés, des professeurs de lycée professionnel, des professeurs d'éducation physique et sportive et des conseillers principaux d'éducation de l'éducation nationale

**Résumé :** la présente note a pour objet de préciser les modalités de connexion à l'application iprof.

**MOTS-CLES :** Personnels enseignants, détachement Education Nationale, avancement

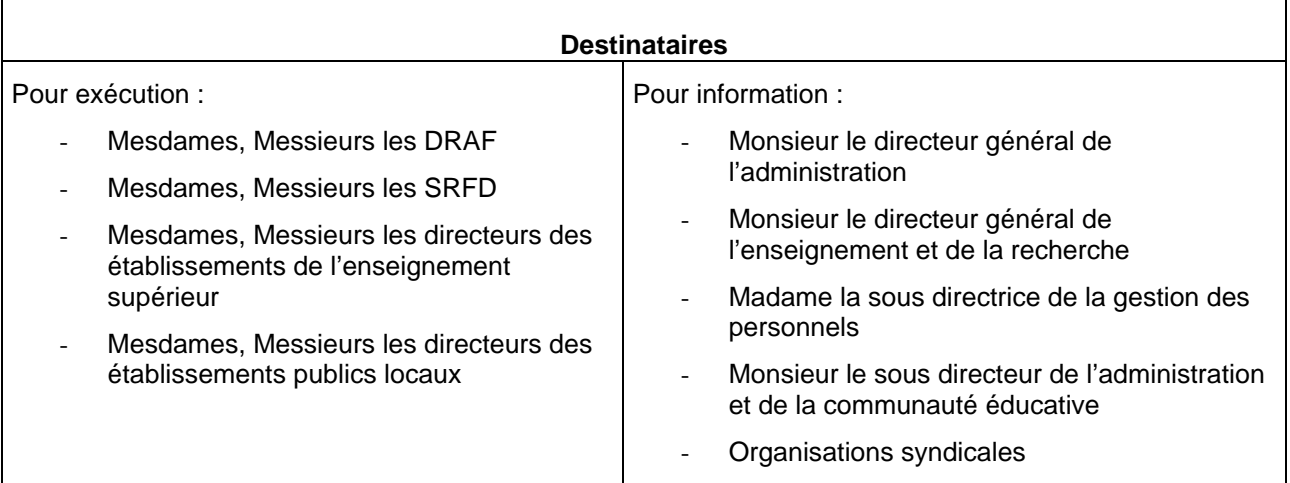

La note de service DGA/GESPER/N2004-1368 du 20/12/2004 prévoyait pour les personnels détachés auprès du ministère de l'agriculture, de l'alimentation, de la pêche et de la ruralité la saisie des candidatures à la hors classe des professeurs certifiés, des professeurs de lycée professionnel, des professeurs d'éducation physique et sportive et de conseillers principaux de l'éducation nationale par l'outil de gestion internet dénommé « I-Prof ».

Le ministère de l'éducation nationale, de l'enseignement supérieur et de la recherche précise dans le message ci-dessous :

- les modalités de connexion à cette application,
- l'algorithme du mot de passe individuel,
- la procédure.

« L'accès à la hors classe des certifiés se fera à partir de cette année à l'aide de l'application internet iprof. Il n'y aura plus d'appel à candidature à proprement parler : tous les agents remplissant les conditions figureront dans les documents de commission.

L'application iprof permettra à ceux-ci de consulter leur dossier et éventuellement de le compléter par des renseignements n'y figurant pas actuellement (CV, diplômes etc...). Pour les détachés et les personnels affectés en territoires d'outre mer, ou mis à disposition de l'administration centrale du ministère, il s'agira de l'application dénommée iprof hors académie qui n'est pas encore opérationnelle mais devrait ouvrir avant le 15 février.

Vous pourrez y accéder par www.education.gouv.fr , (choisir dans le paragraphe concours recrutement carrière "personnels enseignants", puis sur l'écran suivant choisir iprof hors académie (pas encore proposé actuellement). L'identifiant demandé se compose de l'initiale de votre prénom + votre nom (par exemple cdurand pour chantal durand) et le mot de passe est votre NUMEN. Un message vous parviendra dans la boite de messagerie de l'application iprof pour vous donner les dates de la période durant laquelle vous aurez la possibilité d'enrichir votre dossier en vue de l'accès à la hors classe. Il convient donc que vous consultiez cette boite assez régulièrement après son ouverture. Les critères qui seront pris en compte pour l'accès à la hors classe n'étant pas encore fixés, je ne peux à ce jour vous préciser quels seront les rubriques que vous aurez à enrichir de préférence. »

**La sous directrice de la gestion des personnels**

**Pascale MARGOT-ROUGERIE**